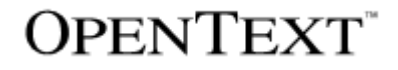

# **TEAM DEVELOPER**™

#### New & Changed Features

Product Version 7.3

#### Team Developer™: New & Changed Features

#### **Open Text Corporation**

275 Frank Tompa Drive, Waterloo, Ontario, Canada, N2L 0A1 Tel: +1-519-888-7111 Toll Free Canada/USA: 1-800-499-6544 International: +800-4996-5440 Fax: +1-519-888-0677 Support[: http://support.opentext.com](http://support.opentext.com/) For more information, visit [https://www.opentext.com](https://www.opentext.com/)

Copyright © 2019 Open Text. All rights reserved. OpenText is a trademark or registered trademark of Open Text. The list of trademarks is not exhaustive of other trademarks, registered trademarks, product names, company names, brands and service names mentioned herein are property of Open Text or other respective owners.

One or more patents may cover this product. For more information, please visit [https://www.opentext.com/patents.](https://www.opentext.com/patents)

#### Disclaimer

No Warranties and Limitation of Liability. Every effort has been made to ensure the accuracy of the features and techniques presented in this publication. However, Open Text Corporation and its affiliates accept no responsibility and offer no warranty whether expressed or implied, for the accuracy of this publication.

Warning: This software is protected by copyright law and international treaties. Unauthorized reproduction or distribution of this program, or any portion of it, may result in severe civil and criminal penalties, and will be prosecuted to the maximum extent possible under the law.

## **Table of Contents**

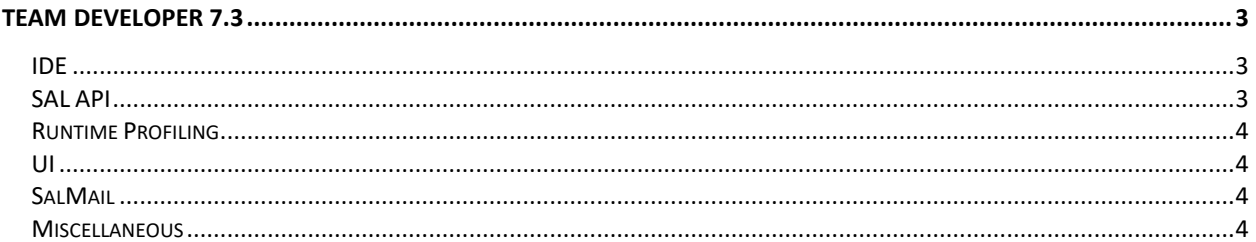

## <span id="page-2-0"></span>**Team Developer 7.3**

#### <span id="page-2-1"></span>**IDE**

- $\circ$  Overloaded functions will be shown in the ACA tooltip and quickinfo.
- $\circ$  When opening text outlines from TD 7.0, 7.1 or 7.2 with TD 7.3, the user will be prompted for conversion unless the value of Settings/AutoConvert in the registry is non-zero.
- Tools menu now has Debug Windows sub menu and following menu items are  $\circ$ moved to there (Auto, Threads, Variables, Call Stack, Messages, Expressions and Locals), and having new menu item. Profiling Viewer, at bottom.

## <span id="page-2-2"></span>**SAL API**

- $\circ$  SalTraceDebug convenience function to write debug messages to the IDE output window without needing to use StartTrace/EndTrace
- SalStrHash Generates hash values for a string parameter. Supports MD5,  $\circ$ SHA1, and SHA 256 - 512 algorithms.
- **CdkSetUTF8Option** CDK API function to enable/disable UTF-8 outline  $\circ$ save/read option available in Tools->Preferences->General tab.
- SalDlgGetAutoHideStatus/SalDlgSetAutoHideStatus get/set the auto hide  $\circ$ status of docked dialogs.
- SalXmlSerializeUDVToString/SalXmlDeserializeUDVFromString Xml  $\circ$ serialize UDV to string parameter instead of file.
- SalNavSaveStateEx/SalNavLoadStateEx Save/load state of navigation bar to  $\circ$ receive params.
- SalNetCompileAndEvaluate Enhanced to support calling SAL functions  $\circ$
- SalNotifyInitToast/SalNotifyShowToast Enhancement to our notification API  $\circ$ added in 7.2, these functions create native Windows 10 toast notifications with improved OS functionality (the 7.2 balloon/notify API is compatible with earlier versions of Windows but lack certain features on Windows 10).
- $\circ$ **SalCreateWindowEx** – now supports a new CREATE\_ChildWithMenu flag that enables child forms to display a menubar. Note that these menus will not work in every scenario, such as split windows.
- SalQueryFieldEdit/SalSetFieldEdit Added support for Rich Text controls

o **VisWinLoadAccelerator** – Allows constant KDS\_KeyDownMask flag to be OR'd with nKeyDownState argument, changes behavior to trigger on keydown instead of default keyup.

## <span id="page-3-0"></span>Runtime Profiling

- o The profile viewer has been enhanced with a grid tree view option for better performance and sorting/filtering capability. The viewer also now supports showing annotations and custom profile points.
- o Three new profile functions have been added to the API:
	- **SalProfileAnnotate** Adds annotations to the output
	- **SalProfileTagEnter** Starts a custom profile point
	- **SalProfileTagLeave** Stops a custom profile point

#### <span id="page-3-1"></span>UI

- $\circ$  Anchoring support for controls to enable dynamic resize/position as the parent container is resized (Win32 only).
	- To enabe, set Anchoring Enabled to Yes on parent container (form/tab etc.)
	- Controls have new properties:
		- Vertical Anchor/Horizontal Anchor Changes horizontal or vertical resize/position behavior as parent container is resized
		- Minimum Width/Minimum Height: Set a limit on how small a control can get, when limit is hit, parent container won't resize below that point.
- o New message SAM\_ColHeaderClick for Grid and Table Window to determine programmatically what column header a user clicked.

#### <span id="page-3-2"></span>SalMail

- $\circ$  Replace implementation based on Microsoft SmtpClient to use MailKit, which supports modern security and authentication schemes.
- $\circ$  Each provider has different implementations on how it handles OAuth2, to support this a plugin interface has been implemented. The OAuth2Sample installation folder has an example of how to implement such a plugin. The plugin can be registered using the following API:
	- Call Client.SetPlugin("C:\\Program Files (x86)\\Gupta\\Team Developer 7.3\\OAuth2Sample\\bin\\Release\\OAuth2Sample.dll")
- o SetClientSecrets new function for authenticating to Gmail using OAuth
	- Obtain client ID/Secret from Google API console.

#### <span id="page-3-3"></span>**Miscellaneous**

- o Support QuickObject for Grid control
- o Notification icons created with SAL notify API will be removed on application close
- $\circ$  Updated demodll sample to C++, make x64 compatible